## **Commissioning sheet** Commission of the Classic mode 1.12A Advanced display mode **PROFINET QUICK SETUP SAFETY DIAGN SLAVE ADR TOOL** PROFINET AS-I CIRCUIT 1 AS-I CIRCUIT 2 **TEST** PROFINET **SETUP DIRAS** TCP/IP ETHERNET **REBOOT** WARNING: OUTPUTS MAY BE PROFINET: DEVICE NAME DEVICE TYPE SET AND HOST MAY DEVICE NAME: LOOSE CONTROL ASI-GW DEVICE TYP: SLAVE TEST TOOL AS-I SLAVE TEST TOOL SLAVE TEST TOOL SLAVE ADR 21A SLAVE ADDR lok. BINARY INPUTS BINARY OUTPUTS **ETHERNET** BINARY INPUTS TEST ANALOG INPUTS PORT 1 MODE: 100BASE-TX FDX PORT 2 MODE: NO CONNECTION 1 BINARY OUTPUTS ANALOG OUTPUTS PARAMETERS ANALOG INPUTS 1 **BINARY INPUTS** MAC ID DEVICE: 00-16-77-10- 0000 D3...D0 1A - 0 1 0 1 r. AF-8C MAC ID PORT 1: 1 +32767 OVERFL  $2A - 0101$ ...<br>31A - 11 11<br>1B - 01 10 00-16-77-10- AF-8D ANALOG OUTPUTS<br>0 <u>+1</u> MAC ID PORT 2: 00-16-77-10- ... 31B - 0 1 0 1  $1 + 2$  AF8E PARAM **BINARY OUTPUTS** F F PERM PARAM<br>CONFIG D3...D0 CONFIG 0A72<br>PERM CONF0A72 1A - <u>0 1 0 1</u><br>2A - <u>0 1 0 1</u>  $\frac{1}{31A - 1111}$ TCP/IP ACTUAL VALUES ACTUAL VALUES 1B - 0 1 1 0 **CONFIGURATION** IP ADDRESS 192.168.42.53  $\frac{1}{31B - 0.101}$ **NETMASK** ANALOG INPUTS ANALOG IN 1 255.255.255.0 CONFIGURATION PROFINET ONLY 1X (SINGLE SLAVE) **GATEWAY** 0 +2500 192.168.42.53 2A (A SLAVE)  $3B$  (B SLAVE) 1 +17898 SOURCE: PROFINET .... 31 2 +32767 OVERFL 3 -20023 ANALOG OUTPUTS 2A (A SLAVE) ANALOG OUT 1 2B (B SLAVE) +2500 0 .... 31 +17898 1  $2 + 32767$ **PARAMETERS** AS-I CIRCUIT 1 -20023 3  $2A-2$  | 3A- E<br>
4A- E | 5A- 3 AS-I CIRCUIT 2**The Company** QUICK SETUP WARNING: 30A-<u>8</u> | 31A- <u>9</u> OUTPUTS MAY BE RESET  $18 - 0$ SLAVE ADR TOOL 2B- E | 3B- 0 SLAVE ADR TOOL  $^{4B-}$  E | 5B- 0 STORE AS-I CONNECT NEW SLV  $30B - 8 = 31B - 9$ **CONFIGURATION** OLD ADDRESS <u>21A</u><br>NEW ADDRESS <u>03B</u> STORE + RUN STORE + PRJ MODE PRG Notes: underlined data can be selected

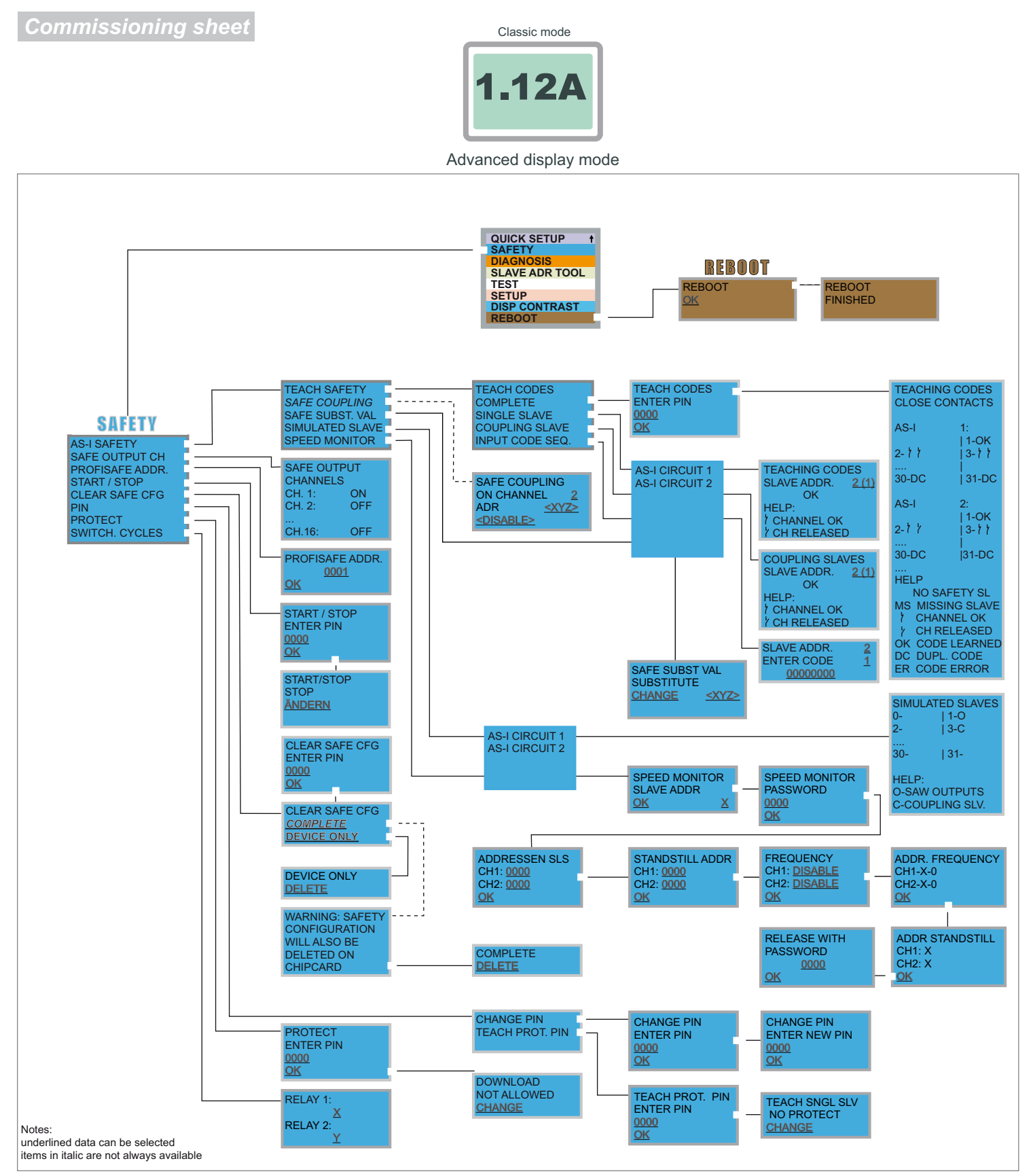

## **Basic Operation**

The device starts in the traditional mode. You can switch between the two modes with ESC or OK. In the advanced mode the cursor is moved by both arrow buttons. Pushing OK puts you to the superior menue (in the drawing one step to the right side). ESC puts you back to the previous menue. To edit data you first mark them with the cursor and then select them with OK, change them with the arrow buttons and finally apply them with OK. Pushing ESC cancels the editing.

**ASSG-2M-PN-RRSS**

**Commissioning sheet** Commission of the Classic mode

1.12A

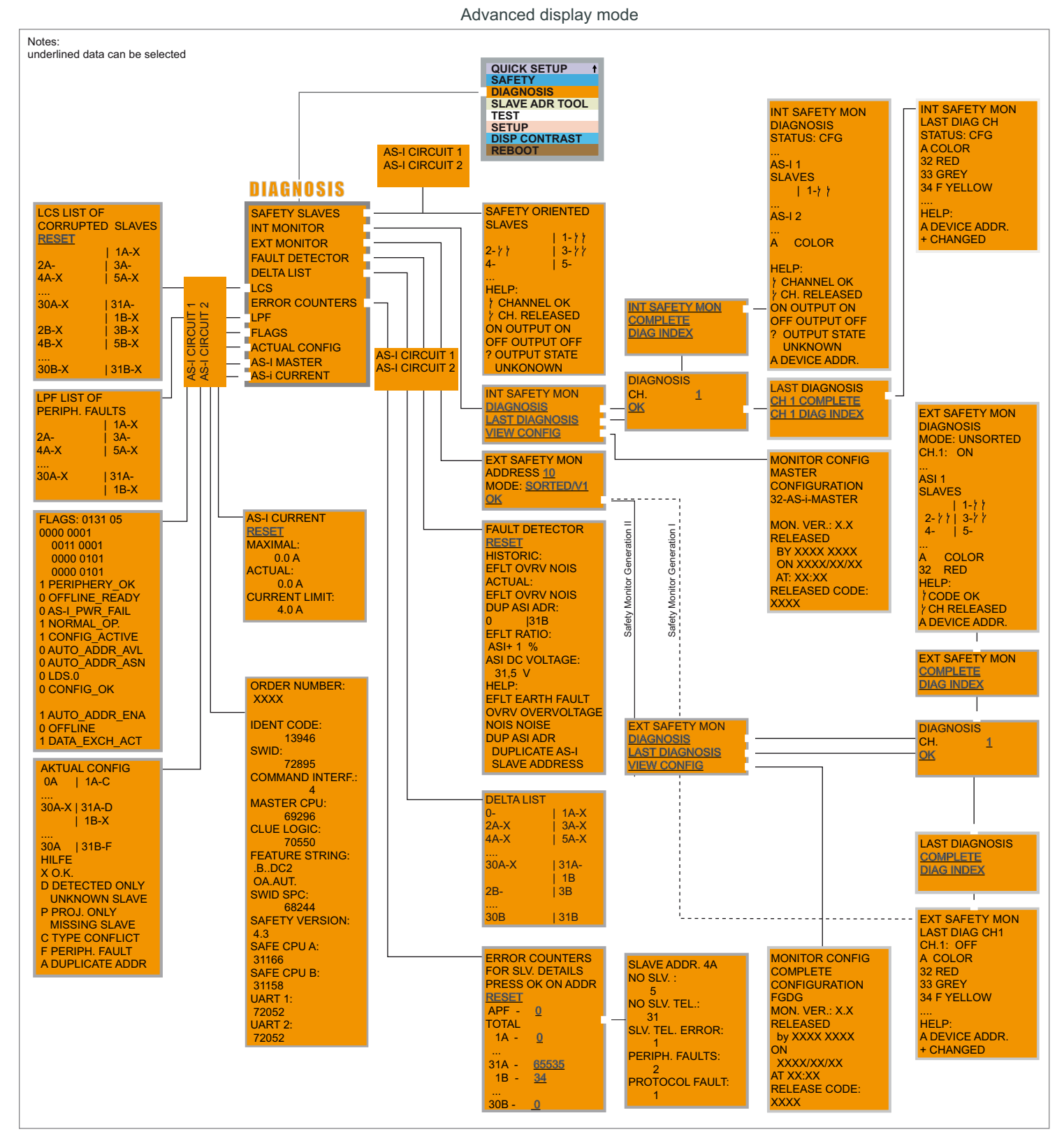

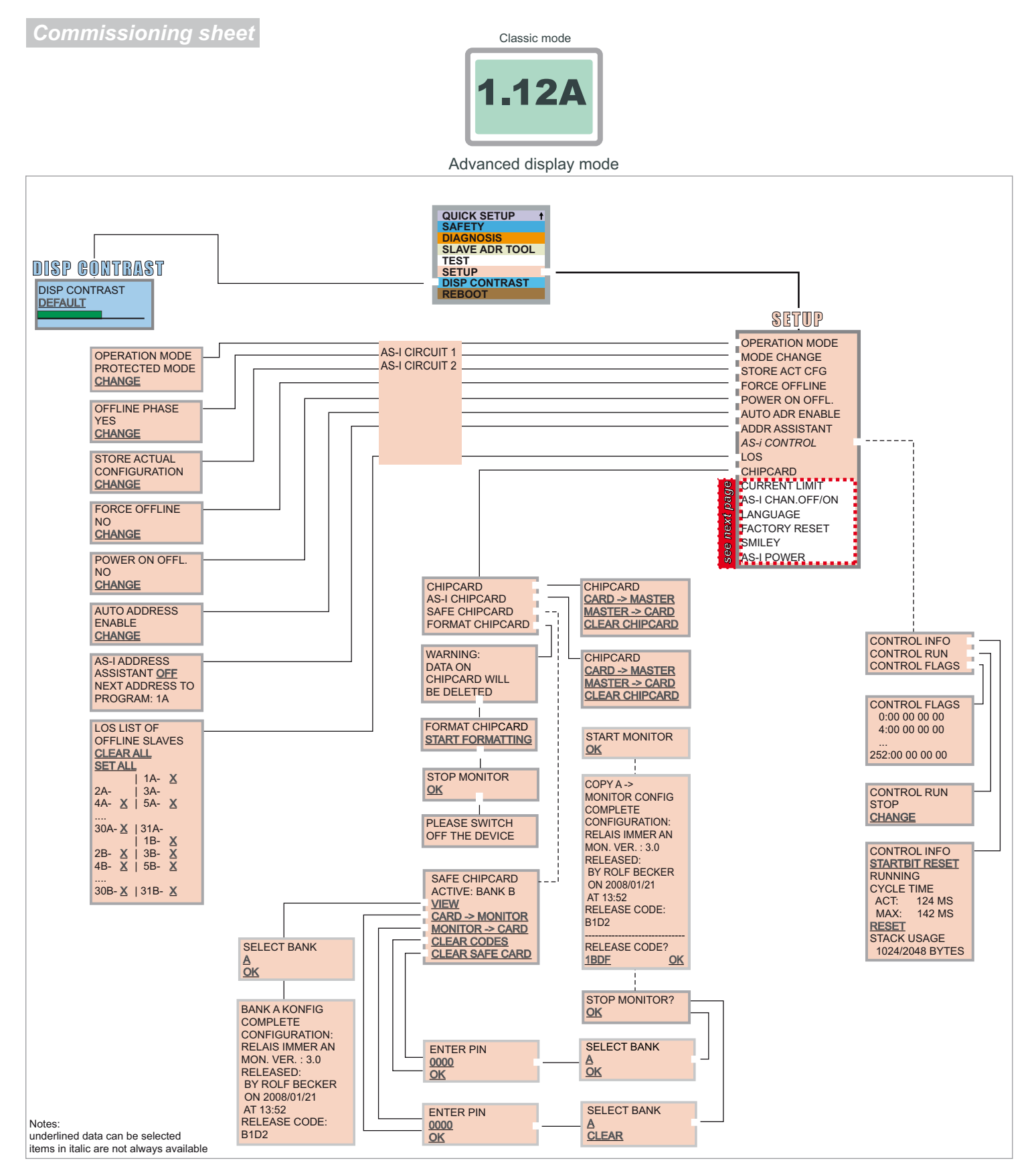

## **Basic Operation**

The device starts in the traditional mode. You can switch between the two modes with ESC or OK. In the advanced mode the cursor is moved by both arrow buttons. Pushing OK puts you to the superior menue (in the drawing one step to the right side). ESC puts you back to the previous menue. To edit data you first mark them with the cursor and then select them with OK, change them with the arrow buttons and finally apply them with OK. Pushing ESC cancels the editing.

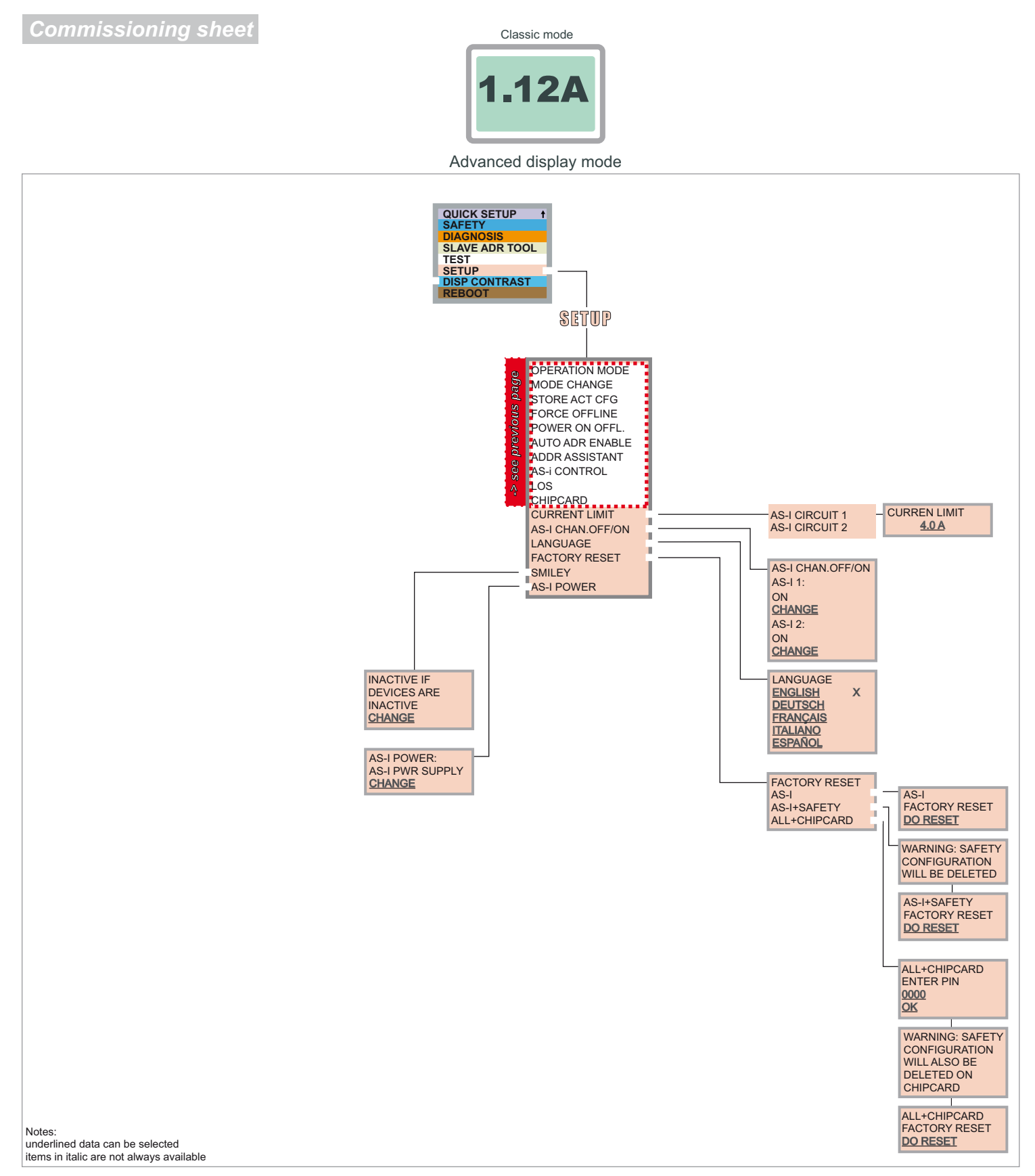

## **Basic Operation**

The device starts in the traditional mode. You can switch between the two modes with ESC or OK. In the advanced mode the cursor is moved by both arrow buttons. Pushing OK puts you to the superior menue (in the drawing one step to the right side). ESC puts you back to the previous menue. To edit data you first mark them with the cursor and then select them with OK, change them with the arrow buttons and finally apply them with OK. Pushing ESC cancels the editing.